# FreshTrak

**CSFP: Application Renewal** 

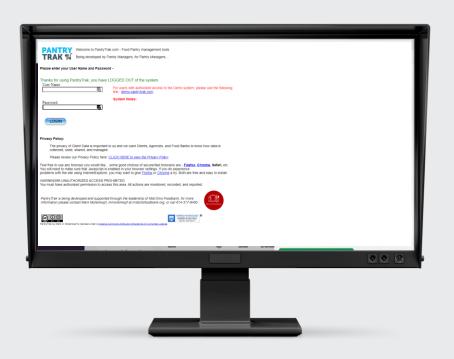

#### What will I need?

#### Internet:

- PantryTrak can be accessed anywhere there is a computer and internet connection at the url:
  - secure.pantrytrak.com
- A WiFi network
- Or a hotspot! Smart phones can be used as a hotspot. Running PantryTrak for an hour during a distribution typically uses less data than watching a 5 min YouTube video!

#### Computers:

- Laptops
- A desktop computer
- Tablets iPad, Amazon Fire
- Cell phone

#### PantryTrak Login

- After navigating to the website by typing the url...
- Or if it's already bookmarked...
- Click the Member Login button!

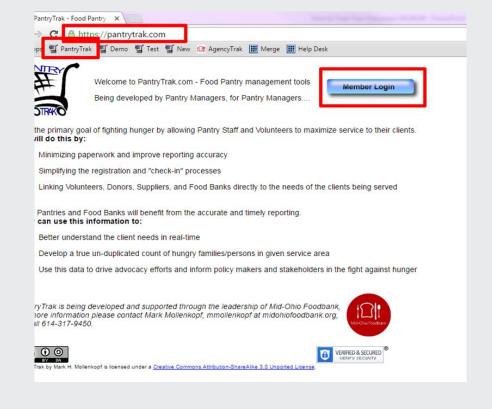

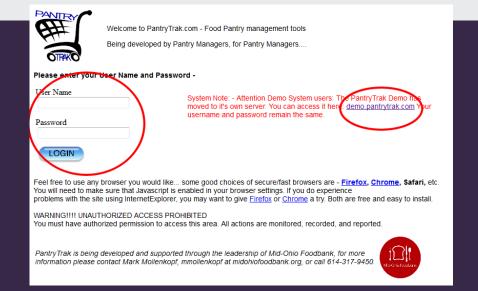

- The next screen will prompt for a username and password.
- Click the login button
- Your username and password will be provided by your agency representative

#### **Main Screen Overview**

Notice all the places you can go from your home screen.

- Enrolled Programs Tools
- Yellow Service Buttons
- Mobile Service Button
- Reports
- Service Log (Current and Programs)

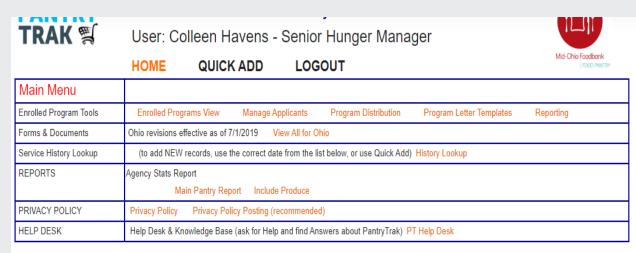

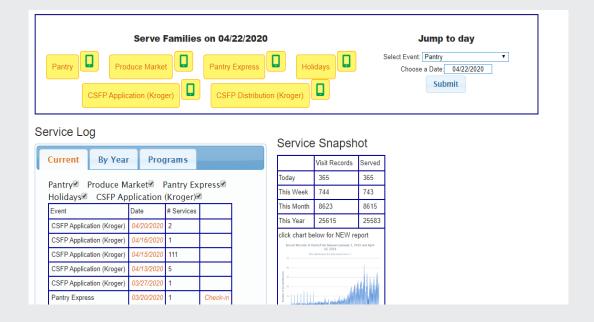

# **CSFP Application Renewal:**Option 1: Begin from a current Distribution

- First SERVE the customer for the distribution
- From inside a distribution service event, you'll see a link at the top that says reapply. Follow the link.

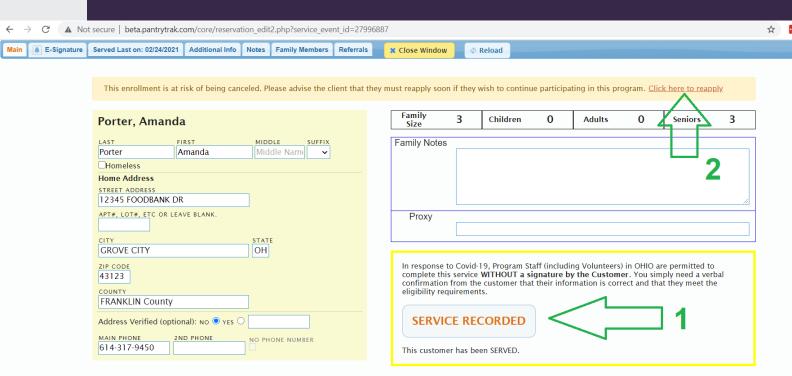

### **CSFP Application Renewal**

You already have an existing visit for this family today.
What would you like to do?

Porter, Amanda

12345 FOODBANK DR GROVE CITY, OH 43123

| 27996886 CSFP Application 3/08/2021 S | VISIT NUMBER                           |
|---------------------------------------|----------------------------------------|
|                                       | 27996886 CSFP Application 2 03/08/2021 |

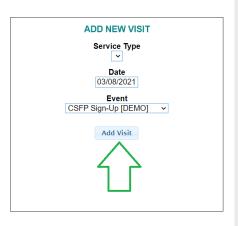

A new screen will open. Click the "Add Visit" button.

# **CSFP Application** Renewal: Option 2: Begin from application search

- Search for the customer
- You'll see a link labeled "Renew". Click on that link.

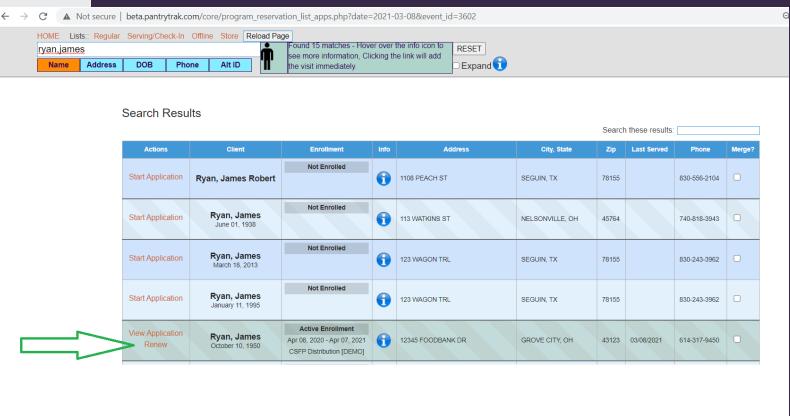

#### **CSFP Application Renewal**

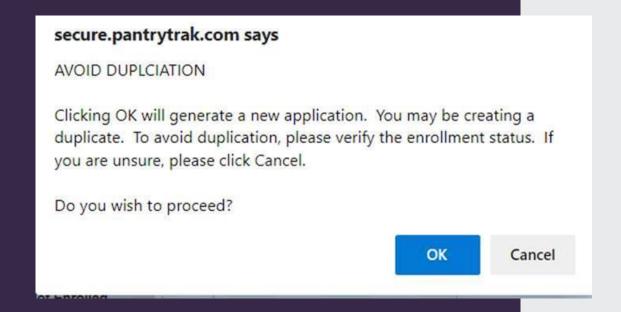

A pop up will open. Click the "Ok" button.

Note: If you click renew and nothing happens be sure you don't have pop-ups blocked in your browser.

### **CSFP Application Renewal (Part 1)**

▲ Not secure | beta.pantrytrak.com/core/reservation\_edit2.php?service\_event\_id=27996888

E-Signature Served Last on: 02/24/2021 Additional Info Notes Family Members Referrals

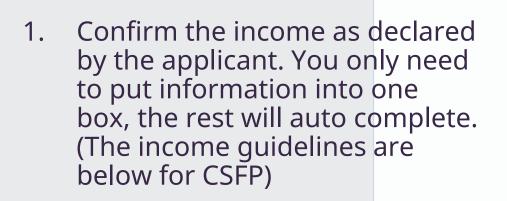

2. Confirm the Mailing Address.

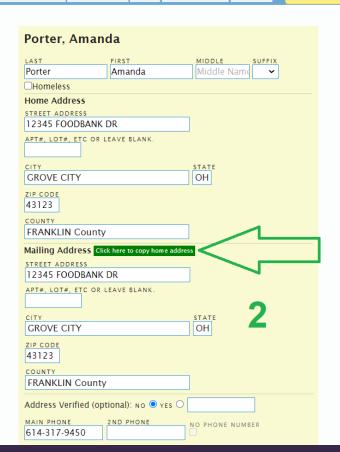

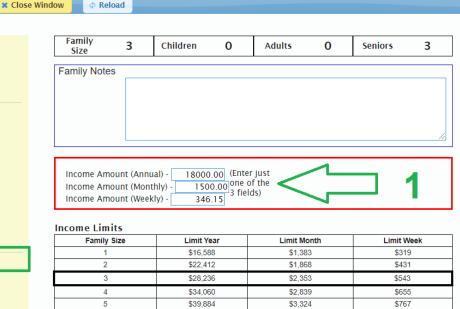

\$45,708

\$51,532

\$57,356

\$5,824

6

7

8

addon

\$3,809

\$4,295

\$4,780 \$486 \$879

\$991

\$1,103

\$112

- 3. Confirm if the applicant has a disability complete this section.
- 4. If the applicant identifies a Proxy complete this section (optional). Confirm dates are current.
- 5. If you collect SNAP information complete this section (optional)
- 6. Confirm Disability, Race and Ethnicity for applicant.
- 7. Check the "Serving" Box for applicant ONLY.

### **CSFP Application Renewal** (Part 2)

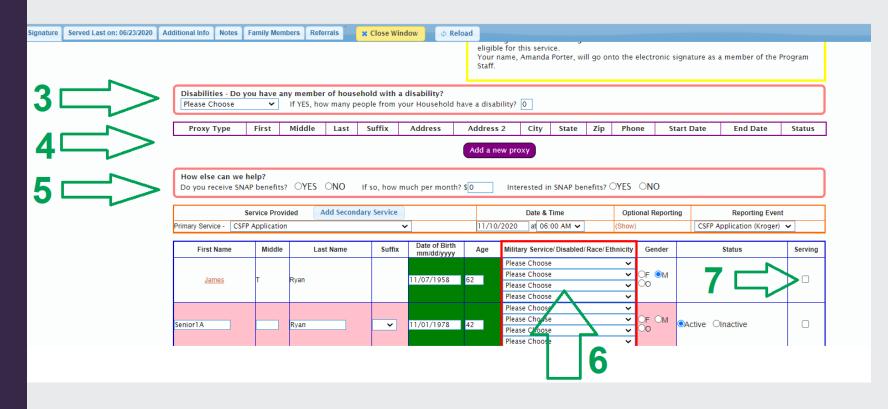

### **CSFP Signing the Application**

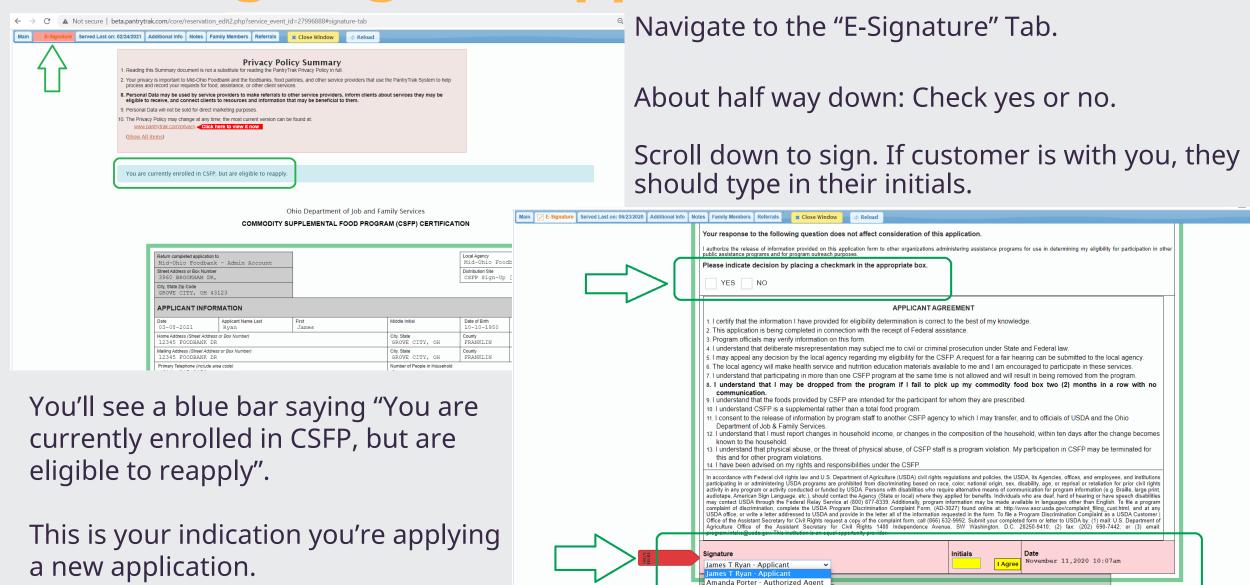

### **Application Renewal: Things To Remember**

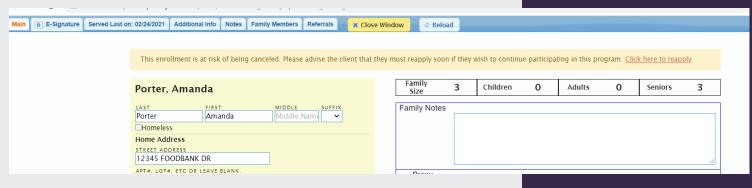

| ← → C 🛍 secure.pantrytrak.com/core/reservation_edit2.php?service_event_id=24457541#signature-tab |                                                                                                    |  |
|--------------------------------------------------------------------------------------------------|----------------------------------------------------------------------------------------------------|--|
| Main E-Signature Service History Additional Info Notes Family Members                            | x Close Window                                                                                                    |  |
|                                                                                                  | Privacy Policy Summary  1. Reading this Summary document is not a substitute for reading the PantryTrak Privacy Policy in full.  2. Your privacy is important to Mid-Dnio Foodbask: and the foodbasks, food partners, and other service providers that use the PantryTrak System to help process and record your requests for food. assistance, or other client store, or other client store, and other service providers, inform clients about services they may be eligible to receive, and connect clients to resources and information that may be beneficial to them.  9. Personal Data may be used by service providers to make referrals to other service providers, inform clients about services they may be eligible to receive, and connect clients to resources and information that may be beneficial to them.  9. Personal Data will not be solid for direct marketing purposes.  10. The Privacy Policy may change at any time; the most current version can be found at:  **www.carthytex.com/privacy** **Ctick here to view if nov**  (Show All Items) |  |
| Error in family member count.                                                                    |                                                                                                    |  |
| Life in family member count.                                                                     |                                                                                                    |  |
|                                                                                                  | Please return to the main tab and make sure that only one person is checked with the Serving check box.                                                                                                    |  |

 Customers can renew up to 60 days before the end of their application period. The system will try to encourage you to apply before the application ends.

• If you do not select a member (check the box) you will receive this error message.

Privacy Policy Summary

1. Reading this Summary document is not a substitute for reading the PantryTrak Privacy Policy in full.

2. Your privacy is important to Mid-Ohio Footbank and the footbanks, food pantries, and other service providers that use the PantryTrak System to help process and record your requests for food. assistance, or other client services.

8. Personal Data may be used by service providers to make referrals to other service providers, inform clients about services they may be eligible to receive, and connect clients to resources and information that may be beneficial to them.

9. Personal Data will not be sold for direct marketing purposes.

10. The Pirvacy Policy may change at any time; the most current version can be found at:

\*\*X Close Window

\*\*Privacy Policy

1. Reading this Summary

1. Reading this Summary

2. Your privacy Policy

3. Personal Data may be used by service providers to make referrals to other service providers, inform clients about services they may be eligible to receive, and connect clients to resources and information that may be beneficial to them.

9. Personal Data will not be sold for direct marketing purposes.

10. The Pirvacy Policy may change at any time; the most current version can be found at:

\*\*X Close Window

Privacy Policy

1. Reading this Summary

1. Reading this Summary

1. Reading this Summary

1. Reading this Summary

1. Reading this Summary

1. Reading this Summary

1. Reading this Summary

1. Reading this Summary

1. Reading this Summary

1. Reading this Summary

1. Reading this Summary

1. Reading this Summary

1. Reading this Summary

1. Reading this Summary

1. Reading this Summary

1. Reading this Summary

1. Reading this Summary

1. Reading this Summary

1. Reading this Summary

1. Reading this Summary

1. Reading this Summary

1. Reading this Summary

1. Reading this Summary

1. Reading this Summary

1. Reading this Summary

1. Reading this Summary

1. Reading this Summary

1. Reading this Summary

1. Reading this Summary

1. Reading this Summa

▲ Not secure | beta.pantrytrak.com/core/reservation\_edit2.php?service\_event\_id=27996890#signature-tab

• If the customer is already enrolled, but not yet eligible for renewal, the system will give you an error message.

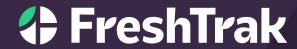

Questions?